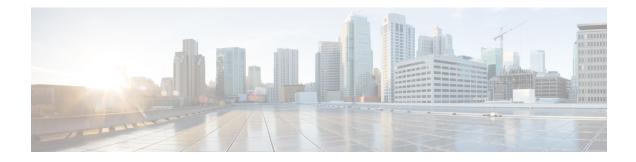

# **Role-Based CLI Access**

The Role-Based CLI Access feature allows the network administrator to define views, which are a set of operational commands and configuration capabilities that provide selective or partial access to Cisco IOS EXEC and configuration (config) mode commands. Views restrict user access to Cisco IOS command-line interface (CLI) and configuration information; that is, a view can define what commands are accepted and what configuration information is visible. Thus, network administrators can exercise better control over access to Cisco networking devices.

- Finding Feature Information, page 1
- Prerequisites for Role-Based CLI Access, page 1
- Restrictions for Role-Based CLI Access, page 2
- Information About Role-Based CLI Access, page 2
- How to Use Role-Based CLI Access, page 3
- Configuration Examples for Role-Based CLI Access, page 9
- Additional References for Role-Based CLI Access, page 11
- Feature Information for Role-Based CLI Access, page 12

# **Finding Feature Information**

Your software release may not support all the features documented in this module. For the latest caveats and feature information, see Bug Search Tool and the release notes for your platform and software release. To find information about the features documented in this module, and to see a list of the releases in which each feature is supported, see the feature information table at the end of this module.

Use Cisco Feature Navigator to find information about platform support and Cisco software image support. To access Cisco Feature Navigator, go to www.cisco.com/go/cfn. An account on Cisco.com is not required.

# **Prerequisites for Role-Based CLI Access**

Your image must support CLI views.

## **Restrictions for Role-Based CLI Access**

#### Lawful Intercept Images Limitation

CLI views are a part of all platforms and Cisco IOS images because they are a part of the Cisco IOS parser. However, the lawful intercept view is available only in images that contain the lawful intercept subsystem.

#### **Maximum Number of Allowed Views**

The maximum number of CLI views and superviews, including one lawful intercept view, that can be configured is 15. (This does not include the root view.)

## Information About Role-Based CLI Access

### **Benefits of Using CLI Views**

Although users can control CLI access via both privilege levels and enable mode passwords, these functions do not provide network administrators with the necessary level of detail needed when working with Cisco IOS devices. CLI views provide a more detailed access control capability for network administrators, thereby, improving the overall security and accountability of Cisco IOS software.

As of Cisco IOS Release 12.3(11)T, network administrators can also specify an interface or a group of interfaces to a view; thereby, allowing access on the basis of specified interfaces.

## **Root View**

When a system is in root view, it has all of the access privileges as a user who has level 15 privileges. If the administrator wishes to configure any view to the system (such as a CLI view, a superview, or a lawful intercept view), the system must be in root view.

The difference between a user who has level 15 privileges and a root view user is that a root view user can configure a new view and add or remove commands from the view. Also, when you are in a CLI view, you have access only to the commands that have been added to that view by the root view user.

### **Lawful Intercept View**

Like a CLI view, a lawful intercept view restricts access to specified commands and configuration information. Specifically, a lawful intercept view allows a user to secure access to lawful intercept commands that are held within the TAP-MIB, which is a special set of simple network management protocol (SNMP) commands that store information about calls and users.

Commands available in lawful intercept view belong to one of the these categories:

- Lawful intercept commands that should not be made available to any other view or privilege level
- CLI views that are useful for lawful intercept users but do not have to be excluded from other views or privilege levels

## **Superview**

A superview consists of one or more CLI views, which allow users to define what commands are accepted and what configuration information is visible. Superviews allow a network administrator to easily assign all users within configured CLI views to a superview instead of having to assign multiple CLI views to a group of users.

Superviews contain these characteristics:

- A CLI view can be shared among multiple superviews.
- Commands cannot be configured for a superview; that is, you must add commands to the CLI view and add that CLI view to the superview.
- Users who are logged into a superview can access all of the commands that are configured for any of the CLI views that are part of the superview.
- Each superview has a password that is used to switch between superviews or from a CLI view to a superview.
- If a superview is deleted, its associated CLI views are not deleted.

## **View Authentication via a New AAA Attribute**

View authentication is performed by an external authentication, authorization, and accounting (AAA) server via the new attribute **cli-view-name**.

AAA authentication associates only one view name to a particular user; that is, only one view name can be configured for a user in an authentication server.

# How to Use Role-Based CLI Access

## **Configuring a CLI View**

Perform this task to create a CLI view and add commands or interfaces to the view, as appropriate.

#### **Before You Begin**

Before you create a view, you must perform the following tasks:

- Enable AAA via the aaa new-model command .
- Ensure that your system is in root view-not privilege level 15.

#### **SUMMARY STEPS**

- 1. enable view
- 2. configure terminal
- 3. parser view view-name [inclusive]
- 4. secret [0 | 5] *encrypted-password*
- 5. commands parser-mode {exclude | include-exclusive | include} [all] [interface interface-name | command]
- 6. end
- 7. enable [privilege-level | view view-name]
- 8. show parser view all

#### **DETAILED STEPS**

|        | Command or Action                                                                                                    | Purpose                                                                                                    |  |
|--------|----------------------------------------------------------------------------------------------------|----------------------------------------------------------------------------------------------------|--|
| Step 1 | enable view                                                                                                    | Enables root view.                                                                                                    |  |
|        | Example:                                                                                                    | • Enter your privilege level 15 password (for example, root password) if prompted.                                                                                                    |  |
|        | Device> enable view                                                                                                    |                                                                                                    |  |
| Step 2 | configure terminal                                                                                                    | Enters global configuration mode.                                                                                                    |  |
|        | Example:                                                                                                    |                                                                                                    |  |
|        | Device# configure terminal                                                                                                    |                                                                                                    |  |
| Step 3 | parser view view-name [inclusive]                                                                                                    | Creates a view including all commands by default. If the <b>inclusiv</b> keyword option is not selected, it creates a view excluding all commands by default. You are in the view configuration mode.                                                     |  |
|        | Example:                                                                                                    |                                                                                                    |  |
|        | Device(config)# parser view first<br>inclusive<br>Device(config-view)#                                                                                                    |                                                                                                    |  |
| Step 4 | secret [0   5] encrypted-password                                                                                                    | Associates a CLI view or superview with a password.                                                                                                    |  |
|        | <b>Example:</b><br>Device(config-view)# secret 5 secret                                                                                                    | <ul> <li>Note You must issue this command before you can configure additional attributes for the view.</li> <li>Note With CSCts50236, the password can be removed or overwritten. Use the no secret command to remove the configured password.</li> </ul> |  |
| Step 5 | <b>commands</b> <i>parser-mode</i> { <b>exclude</b>  <br><b>include-exclusive</b>   <b>include</b> } [ <b>all</b> ] [ <b>interface</b><br><i>interface-name</i>   <i>command</i> ] | Adds commands or interfaces to a view and specifies the mode in which the specified command exists.                                                                                                    |  |
|        | Example:                                                                                                    |                                                                                                    |  |
|        | Device(config-view)# commands exec<br>include show version                                                                                                    |                                                                                                    |  |

|        | Command or Action                         | Purpose                                                                                                    |  |
|--------|-------------------------------------------|----------------------------------------------------------------------------------------------------|--|
| Step 6 | end                                       | Exits view configuration mode and returns to privileged EXEC mode.                                                                                                    |  |
|        | Example:                                  |                                                                                                    |  |
|        | Device(config-view)# end                  |                                                                                                    |  |
| Step 7 | enable [privilege-level   view view-name] | Prompts you for a password to access a configured CLI view, and you can switch from one view to another view.                                                                                                    |  |
|        | Example:                                  | Enter the password to access the CLI view.                                                                                                    |  |
|        | Device# enable view first                 |                                                                                                    |  |
| Step 8 | show parser view all                      | (Optional) Displays information for all views that are configured on the device.                                                                                                    |  |
|        | Example:                                  | <b>Note</b> Although this command is available for both root and lawful                                                                                                    |  |
|        | Device# show parser view all              | intercept users, the <b>all</b> keyword is available only to root users.<br>However, the <b>all</b> keyword can be configured by a user in root<br>view to be available for users in lawful intercept view and<br>CLI view. |  |

### **Troubleshooting Tips**

You must associate a password with a view. If you do not associate a password, and you attempt to add commands to the view using the **commands** command, a system message such as the following is displayed:

%Password not set for view <viewname>.

## **Configuring a Lawful Intercept View**

Perform this task to initialize and configure a view for lawful-intercept-specific commands and configuration information.

#### **Before You Begin**

Before you initialize a lawful intercept view, ensure that the privilege level is set to 15 using the **privilege** command.

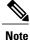

I

Only an administrator or a user who has level 15 privileges can initialize a lawful intercept view.

#### **SUMMARY STEPS**

- 1. enable view
- 2. configure terminal
- 3. li-view li-password user username password password
- 4. username lawful-intercept [name] [privilege privilege-level | view view-name] password password
- 5. parser view view-name
- 6. secret 5 encrypted-password
- 7. name new-name

#### **DETAILED STEPS**

|        | Command or Action                                                                                                    | Purpose                                                                                                    |
|--------|----------------------------------------------------------------------------------------------------|----------------------------------------------------------------------------------------------------|
| Step 1 | enable view                                                                                                    | Enables root view.                                                                                                    |
|        | Example:                                                                                                    | • Enter your privilege level 15 password (for example, root password) if prompted.                                              |
|        | Device> enable view                                                                                                    |                                                                                                    |
| Step 2 | configure terminal                                                                                                    | Enters global configuration mode.                                                                                               |
|        | Example:                                                                                                    |                                                                                                    |
|        | Device# configure terminal                                                                                                    |                                                                                                    |
| Step 3 | li-view li-password user username password password                                                                                                    | Initializes a lawful intercept view.                                                                                            |
|        | Example:                                                                                                    | After the li-view is initialized, you must specify at least one user via <b>user</b> username <b>password</b> password options. |
|        | Device(config)# li-view lipass user li_admin<br>password li_adminpass                                                                                          |                                                                                                    |
| Step 4 | <b>username lawful-intercept</b> [ <i>name</i> ] [ <b>privilege</b><br><i>privilege-level</i>   <b>view</b> <i>view-name</i> ] <b>password</b> <i>password</i> | Configures lawful intercept users on a Cisco device.                                                                            |
|        | Example:                                                                                                    |                                                                                                    |
|        | Device(config)# username lawful-intercept<br>li-user1 password li-user1pass                                                                                    |                                                                                                    |
| Step 5 | parser view view-name                                                                                                    | (Optional) Enters view configuration mode, which allows<br>you to change the lawful intercept view password or the              |
|        | Example:                                                                                                    | lawful intercept view name.                                                                                                    |
|        | Device(config)# parser view li view name                                                                                                    |                                                                                                    |
| Step 6 | secret 5 encrypted-password                                                                                                    | (Optional) Changes an existing password for a lawful intercept view.                                                            |
|        | Example:                                                                                                    |                                                                                                    |
|        | Device(config-view)# secret 5 secret                                                                                                    |                                                                                                    |

|        | Command or Action                | Purpose                                                                                    |
|--------|----------------------------------|--------------------------------------------------------------------------------------------|
| Step 7 | name new-name                    | (Optional) Changes the name of a lawful intercept view.                                    |
|        | Example:                         | If this command is not issued, the default name of the lawful intercept view is "li-view." |
|        | Device(config-view)# name second |                                                                                            |

#### **Troubleshooting Tips**

To display information for all users who have access to a lawful intercept view, issue the **show users lawful-intercept** command. (This command is available only to authorized lawful intercept view users.)

## **Configuring a Superview**

Perform this task to create a superview and add at least one CLI view to the superview.

#### **Before You Begin**

Before adding a CLI view to a superview, ensure that the CLI views that are added to the superview are valid views in the system; that is, the views have been successfully created using the **parser view** command.

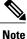

You can add a view to a superview only after you configure a password for the superview (using the **secret 5** command). Thereafter, issue the **view** command in view configuration mode to add at least one CLI view to the superview.

#### **SUMMARY STEPS**

- 1. enable view
- 2. configure terminal
- 3. parser view superview-name superview
- 4. secret 5 encrypted-password
- 5. view view-name
- 6. end
- 7. show parser view all

#### **DETAILED STEPS**

I

|        | Command or Action | Purpose            |
|--------|-------------------|--------------------|
| Step 1 | enable view       | Enables root view. |

٦

|        | Command or Action                                 | Purpose                                                                                                    |  |
|--------|---------------------------------------------------|----------------------------------------------------------------------------------------------------|--|
|        | Example:                                          | • Enter your privilege level 15 password (for example, root password) if prompted.                                                                                                    |  |
|        | Device> enable view                               |                                                                                                    |  |
| Step 2 | configure terminal                                | Enters global configuration mode.                                                                                                    |  |
|        | Example:                                          |                                                                                                    |  |
|        | Device# configure terminal                        |                                                                                                    |  |
| Step 3 | parser view superview-name superview              | Creates a superview and enters view configuration mode.                                                                                                    |  |
|        | Example:                                          |                                                                                                    |  |
|        | Device(config)# parser view su_view1<br>superview |                                                                                                    |  |
| Step 4 | secret 5 encrypted-password                       | Associates a CLI view or superview with a password.                                                                                                    |  |
|        | Example:                                          | <b>Note</b> You must issue this command before you can configure additional attributes for the view.                                                                                                    |  |
|        | Device(config-view)# secret 5 secret              |                                                                                                    |  |
| Step 5 | view view-name                                    | Adds a normal CLI view to a superview.                                                                                                    |  |
|        | Example:                                          | Issue this command for each CLI view that is to be added to a given superview.                                                                                                    |  |
|        | <pre>Device(config-view)# view view_three</pre>   |                                                                                                    |  |
| Step 6 | end                                               | Exits view configuration mode and returns to privileged EXEC mode                                                                                                    |  |
|        | Example:                                          |                                                                                                    |  |
|        | Device(config-view)# end<br>Device#               |                                                                                                    |  |
| Step 7 | show parser view all                              | (Optional) Displays information for all views that are configured of the device.                                                                                                    |  |
|        | <b>Example:</b><br>Device# show parser view       | <b>Note</b> Although this command is available for both root and lawful intercept users, the <b>all</b> keyword is available only to root users. However, the <b>all</b> keyword can be configured by a user in root view to be available for users in lawful intercept view and CLI view. |  |

### **Monitoring Views and View Users**

To display debug messages for all views-root, CLI, lawful intercept, and superview-use the **debug parser** view command in privileged EXEC mode.

## **Configuration Examples for Role-Based CLI Access**

### **Example: Configuring a CLI View**

The following example shows how to configure two CLI views, "first" and "second". Thereafter, you can verify the CLI view in the running configuration.

```
Device(config) # parser view first inclusive
Device (config-view) # secret 5 firstpass
Device(config-view) # command exec exclude show version
Device(config-view) # command exec exclude configure terminal
Device(config-view) # command exec exclude all show ip
Device(config-view)# exit
Device(config) # parser view second
Device (config-view) # secret 5 secondpass
Device(config-view) # command exec include-exclusive show ip interface
Device (config-view) # command exec include logout
Device(config-view) # exit
Device(config-view)# do show running-config | beg view
parser view first inclusive
 secret 5 $1$MCmh$QuZaU8PIMPlff9sFCZvqW/
 commands exec exclude configure terminal
 commands exec exclude configure
 commands exec exclude all show ip
 commands exec exclude show version
 commands exec exclude show
1
parser view second
secret 5 $1$iP2M$R16BXKecMEiQesxLyqyqW.
 commands exec include-exclusive show ip interface
 commands exec include show ip
 commands exec include show
 commands exec include logout
!
```

### **Example: Verifying a CLI View**

After you have configured the CLI views "first" and "second", you can issue the **enable view**command to verify which commands are available in each view. The following example shows which commands are available inside the CLI view "first" after the user has logged into this view. (Because the **show ip** command is configured with the all option, a complete set of suboptions is shown, except the **show ip interface** command, which is using the **include-exclusive** keyword in the second view.)

```
Device# enable view first
Password:
Device# ?
Exec commands:
```

```
configure Enter configuration mode
            Turn on privileged commands
  enable
  exit
            Exit from the EXEC
  show
            Show running system information
Device# show ?
          IP information
  ip
  parser
           Display parser information
  version System hardware and software status
Device# show ip ?
  access-lists
                          List IP access lists
  accounting
                          The active IP accounting database
                          IP alias table
  aliases
  arp
                          IP ARP table
  as-path-access-list
                         List AS path access lists
                          BGP information
  bqp
  cache
                          IP fast-switching route cache
  casa
                          display casa information
  cef
                          Cisco Express Forwarding
  community-list
                          List community-list
                          DFP information
  dfp
                          Show items in the DHCP database
  dhcp
  drp
                          Director response protocol
  dvmrp
                          DVMRP information
                          IP-EIGRP show commands
  eigrp
  extcommunity-list
                          List extended-community list
  flow
                          NetFlow switching
  helper-address
                          helper-address table
                          HTTP information
  http
                          IGMP information
  igmp
  irdp
                          ICMP Device Discovery Protocol
```

## **Example: Configuring a Lawful Intercept View**

The following example shows how to configure a lawful intercept view, add users to the view, and verify the users that were added:

```
!Initialize the LI-View.
Device(config) # li-view lipass user li admin password li adminpass
Device(config)# end
! Enter the LI-View; that is, check to see what commands are available within the view.
Device# enable view li-view
Password:
Device# configure terminal
Enter configuration commands, one per line. End with CNTL/Z.
Device (config) # parser view li-view
Device(config-view)# ?
View commands:
  commands Configure commands for a view
  default
           Set a command to its defaults
  exit
            Exit from view configuration mode
            New LI-View name
 name
 no
            Negate a command or set its defaults
 password Set a password associated with CLI views
Device(config-view)#
! NOTE:LI View configurations are never shown as part of 'running-configuration'.
! Configure LI Users.
Device (config) # username lawful-intercept li-user1 password li-user1pass
Device (config) # username lawful-intercept li-user2 password li-user2pass
! Displaying LI User information.
Device# show users lawful-intercept
li admin
li-user1
```

I

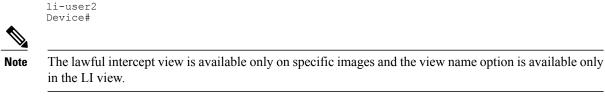

## **Example: Configuring a Superview**

The following sample output from the **show running-config** command shows that "view\_one" and "view\_two" have been added to superview "su\_view1", "view\_three", and "view\_four" have been added to superview "su\_view2":

```
Device# show running-config
!
parser view su_view1 superview
secret 5 <encoded password>
view view_one
view view_two
!
parser view su_view2 superview
secret 5 <encoded password>
view view_three
view view_four
!
```

# **Additional References for Role-Based CLI Access**

| Related Topic                 | Document Title                                                          |
|-------------------------------|-------------------------------------------------------------------------|
| Cisco IOS commands            | Cisco IOS Master Command List, All Releases                             |
| Security commands             | Cisco IOS Security Command Reference:<br>Commands A to C                |
|                               | Cisco IOS Security Command Reference:<br>Commands D to L                |
|                               | Cisco IOS Security Command Reference:<br>Commands M to R                |
|                               | Cisco IOS Security Command Reference:<br>Commands S to Z                |
| SNMP, MIBs, CLI configuration | Cisco IOS Network Management Configuration Guide<br>, Release 15.0.     |
| Privilege levels              | "Configuring Security with Passwords, Privileges and<br>Logins" module. |

#### **Related Documents**

#### **Technical Assistance**

| Description                                                                                                    | Link |
|----------------------------------------------------------------------------------------------------|------|
| The Cisco Support and Documentation website<br>provides online resources to download documentation,<br>software, and tools. Use these resources to install and<br>configure the software and to troubleshoot and resolve<br>technical issues with Cisco products and technologies.<br>Access to most tools on the Cisco Support and<br>Documentation website requires a Cisco.com user ID<br>and password. |      |

# **Feature Information for Role-Based CLI Access**

The following table provides release information about the feature or features described in this module. This table lists only the software release that introduced support for a given feature in a given software release train. Unless noted otherwise, subsequent releases of that software release train also support that feature.

Use Cisco Feature Navigator to find information about platform support and Cisco software image support. To access Cisco Feature Navigator, go to www.cisco.com/go/cfn. An account on Cisco.com is not required.

| Feature Name          | Releases            | Feature Information                                                                                                    |
|-----------------------|---------------------|----------------------------------------------------------------------------------------------------|
| Role-Based CLI Access | Cisco IOS 15.0(2)SG | The Role-Based CLI Access<br>feature enables network<br>administrators to restrict user<br>access to CLI and configuration<br>information.                                                                                                    |
|                       |                     | The CLI view capability was<br>extended to restrict user access on<br>a per-interface level, and additional<br>CLI views were introduced to<br>support the extended view<br>capability. Also, support to group<br>configured CLI views into a<br>superview was introduced. |
|                       |                     | The following commands were<br>introduced or modified: commands<br>(view), enable, li-view, name<br>(view), parser view, parser view<br>superview, secret, show parser<br>view, show users, username, and<br>view.                                                         |

#### Table 1: Feature Information for Role-Based CLI Access

ſ

| Feature Name                   | Releases           | Feature Information                                                                                                |
|--------------------------------|--------------------|----------------------------------------------------------------------------------------------------|
| Role-Based CLI Inclusive Views | Cisco IOS 15.2(2)E | The Role-Based CLI Inclusive<br>Views feature enables a standard<br>CLI view including all commands<br>by default. |
|                                |                    | In Cisco IOS Release 15.2(2)E, this feature was supported on the following platforms:                              |
|                                |                    | Catalyst 2960-X Series     Switches                                                                                |
|                                |                    | Catalyst 2960-S Series     Switches                                                                                |
|                                |                    | Catalyst 2960-C Series     Switches                                                                                |
|                                |                    | Catalyst 3750-X Series     Switches                                                                                |
|                                |                    | Catalyst 3560-X Series     Switches                                                                                |
|                                |                    | • Catalyst 4500E Supervisor<br>Engine 6-E                                                                          |
|                                |                    | The following command was modified: <b>parser view inclusive</b> .                                                 |

٦